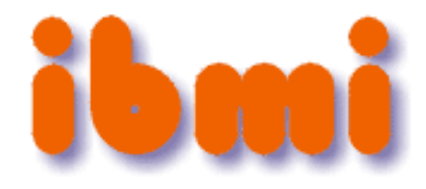

# **Zdravstvena!fakulteta** Smer fizioterapija -**Metode raziskovalnega dela**

 $31.5.2011 - V$ aja 1

# **Podatki za analize v SPSSu**

Podatki so *prirejeni in anonimizirani* na podlagi dejanskih podatkov iz diplomskega dela na Zdravstveni fakulteti (smer fizioterapija), ki je bilo nagrajeno s Prešernovo nagrado:

T.Turk: Pogostost urinske inkontinence pri ljubljanskih osnovnošolskih učiteljicah, 2009; mentorica S. Hlebš, somentor G. Vidmar

Imamo torej podatke o

- statističnih enotah: ljubljanskih osnovnošolskih učiteljicah
- spremenljivkah:

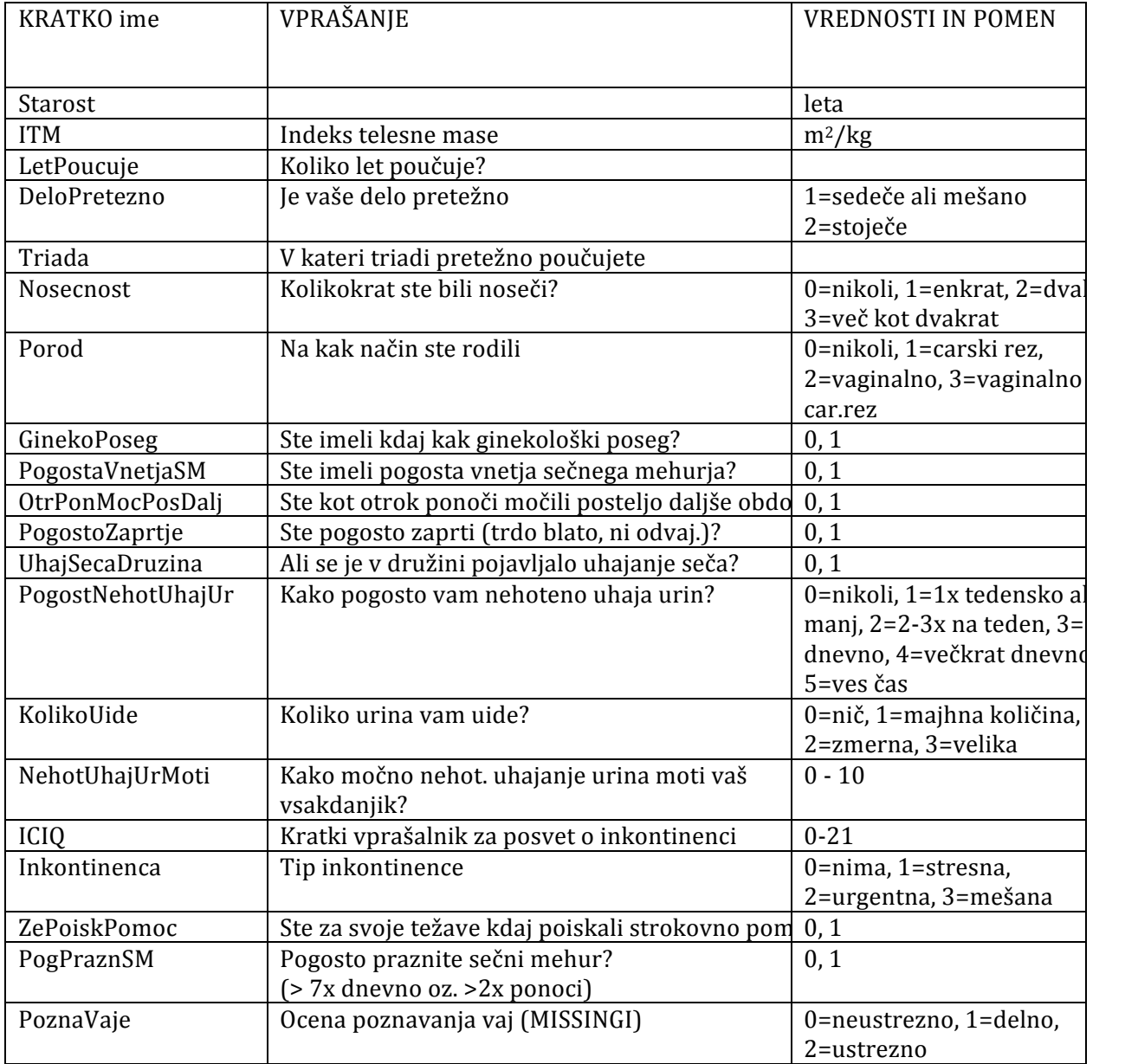

#### **NALOGA 1:**

Odprite datoteko **inkontinenca.xls** in si oglejte podatke.

Odprite SPSS:

- v meniju izberite *File -> Open -> Data*
- za *Format* izberite **.xls**
- poiščite datoteko inkontinenca.xls in jo odprite

Opomba:'V'SPSSu'lahko'vrsto'spremenljivke'nastavimo'v'stolpcu'*Measure* zavihka'*Variable%view*.'Ta' loči imenske (nominal), urejenostne (ordinal) in številske (scale) spremenljivke med sabo. Nastavitev odloča o tem, katere metode sploh lahko za posamezno spremenljivko uporabimo.

# Opisna statistika

# **Vrste spremenljivk**

- Številske spremenljivke
	- o razmernostne kjer obstaja naravna ničla (plača, teža)
	- o intervalne (temperature v Celzijih, koledarska leta ipd.)
- Opisne spremenljivke
	- o imenske (spol, barva las)
	- o urejenostne'– jih'lahko'uredimo'v'zaporedje'(stadij'bolezni,'šolska'izobrazba)

### **Mere centralne tendence**

- Povprečje  $(\bar{x})$ 
	- o Vsota vrednosti, deljena z njihovim številom
	- o Za'številske'spremenljivke
	- o Vprašljiva informativnost pri asimetričnih spremenljivkah
	- o Kako ga izračunamo \_\_\_\_\_
- Mediana (srednja vrednost) (med)
	- o Polovica vrednosti je manjša, polovica večja
	- o Neobčutljiva za izstopajoče vrednosti
	- o Kako jo izračunamo
- Modus (najpogostejša vrednost)
	- o Primeren'predvsem'za'opisne'spremenljivke
	- o Nesmiseln'pri'zveznih'številskih'spremenljivkah
	- o Kako'ga'izračunamo \_\_\_\_\_\_\_\_\_\_\_\_\_\_\_\_\_\_\_\_\_\_\_\_\_\_\_\_\_\_\_\_\_\_\_\_\_\_\_\_\_\_\_

# **Mere razpršenosti**

- Varianca in standardni odklon (var in SD)
	- o Primerni meri skupaj s povprečjem
	- o Povprečni'kvadrirani'odmik'od'povprečja'(variance)'in'koren'te'vrednosti'(standardni' odklon)
	- o Kako'izračunamo variance'\_\_\_\_\_\_\_\_\_\_\_\_\_\_\_\_\_\_\_\_\_\_\_\_\_\_\_\_\_\_\_\_\_\_\_\_\_\_\_\_\_\_\_
	- $\circ$  Kako izračunamo standardni odklon
- Interkvartilni razmik (IOR)
	- $\circ$  Primeren skupaj z mediano
	- o Razdalja med 25. In 75. percentilom (oziroma 1. In 3. kvartilom)
	- o
	- $\circ$  Kako ga izračunamo
- Razpon
	- o Razdalja med največjo in najmanjšo vrednostio
	- o Kako'ga'izračunamo'\_\_\_\_\_\_\_\_\_\_\_\_\_\_\_\_\_\_\_\_\_\_\_\_\_\_\_\_\_\_\_\_\_\_\_\_\_\_\_\_\_\_\_\_\_\_\_\_\_\_

#### **NALOGA 2:**

S pomočjo SPSSa izračunajte mere centralne tendence in mere razpršenosti za podatke o inkontinenci in jih zapišite v spodnjo tabelo. Postopek:

*Analyze%&>%Descriptive%statistics%&>%Frequencies*,'gumb'*Statistics…*

Opombe:

V *Frequencies* je odkljukana možnost prikaza frekvenčne table. Kadar možnost ni zaželjena (npr. za številske spremenljivke – ZAKAJ? - pojasnite), jo izklopite in se tako izognite predolgemu in nepreglednemu'izpisu.

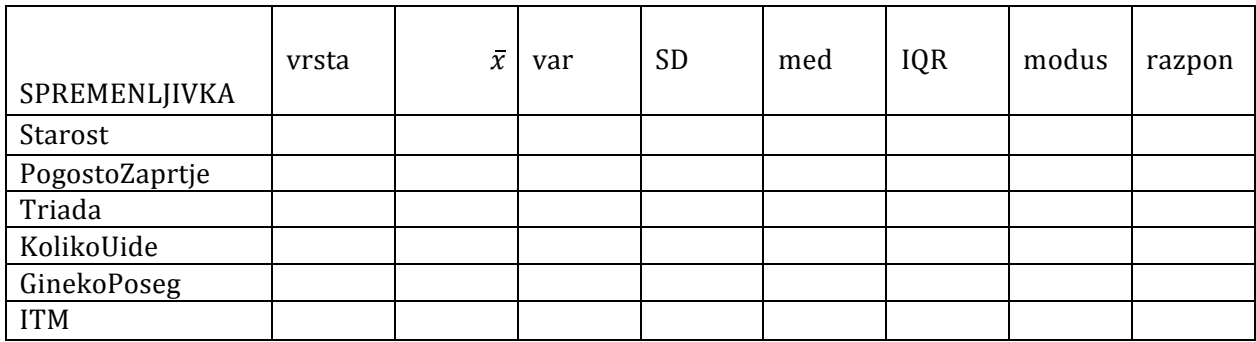

# Grafični prikazi porazdelitve spremenljivk

- Histogram
	- o Namenjen prikazu zveznih številskih spremenljivk (v SPSSu lahko dodate še krivulio normalne'porazdelitve)
- o Na y-osi je lahko število ali delež
- Stolpični diagram (angl. barplot)
	- o Namenjen'prikazu'diskretnih'številskih'ali'opisnih'spremenljivk
	- o Na y-osi je lahko število ali delež
- Okvir z ročaji / škatla z brki (angl. boxplot, box and whiskers plot)
	- $\circ$  Črta na sredini je mediana
	- o Spodnji in zgornji rob okvirja ustrezata 1. In 4. kvartilu
- Kolač (angl. pie)
	- $\circ$  Za prikaz opisnih spremenljivk z malo vrednostmi

#### **NALOGA 3:**

Izberite in z SPSSom grafično prikažite spremenljivko v tabeli zgoraj s primernim grafičnim prikazom. Izberite take spremenljivke, da boste lahko uporabili vse 4 možne grafične prikaze.

Postopek:

Graphs -> Legacy dialogs (izberite pravi grafikon)

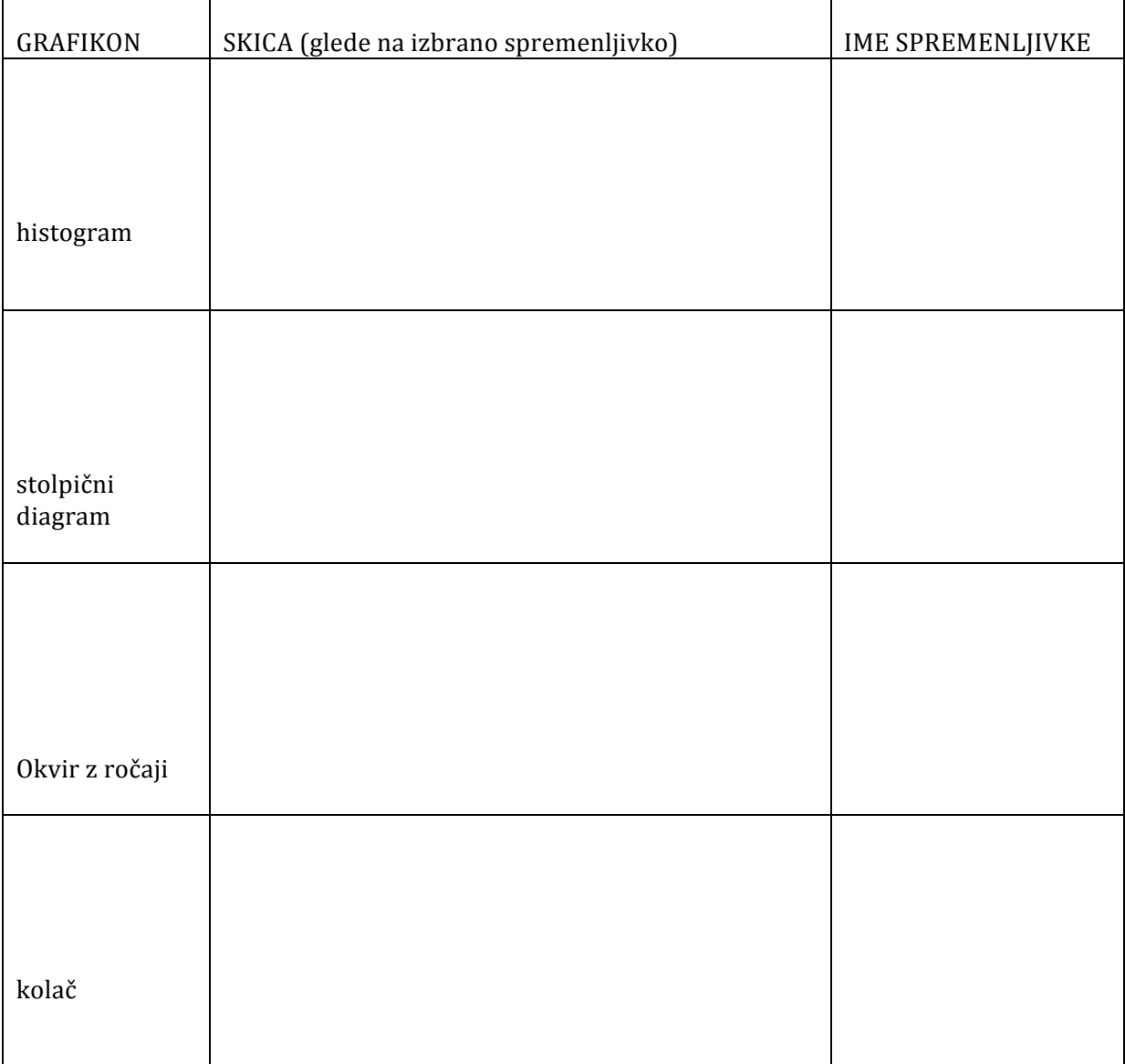

## Grafični prikazi spremenljivke glede na skupine, ki jih določa druga spremenljivka

#### **NALOGA 4:**

• Stolpični diagram nehotenega uhajanja urina (PogostNehotUhajUr) glede na pogostost zaprtja (PogostZaprtje)

#### *Graphs -> Legacy dialogs -> Bar...,*

izberemo'*Summaries%for%groups%of%cases* in'pogostost'zaprtja'kot'*Rows* ali'*Columns*

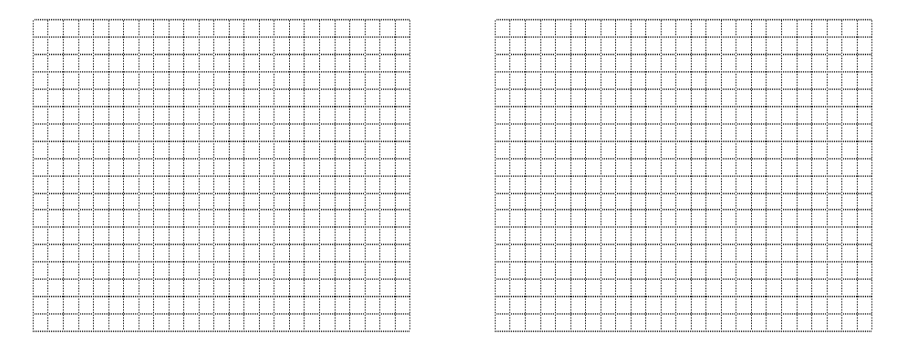

• Okvir z ročaji za starost glede na težave z mehurjem (PogostaVnetjaSM)

#### *Graphs%&>%Legacy%dialogs%&>%Boxplot*,

Izberemo Summaries for groups of cases in PogostaVnetjaSM kot *Category Axis* 

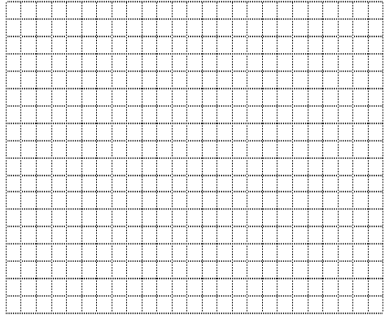

Interpretirajte oba grafikona.

#### **Domače naloge**

1. Za spodnje podatke izračunajte modus, povprečje, mediano, standardni odklon in varianco. Podajte razlage izračunanih statistik. Predpostavljajte, da so podatki vzorec iz neke populacije. Kaj bi se spremenilo, če bi predpostavili, da gre za podatke o populaciji (to vprašanje je sicer malo verjetno, ker ima populacija zelo redko le 8 enot!)?

Podatki (vzorec) 4,6,6,9,1,3,7,10

2. Iz spodnjega grafikona (narisali smo \_\_\_\_\_\_\_\_\_\_\_) odčitajte oziroma izračunajte: mediano, 1. kvartil, IQR, najmanjšo in največjo vrednost ter razpon.

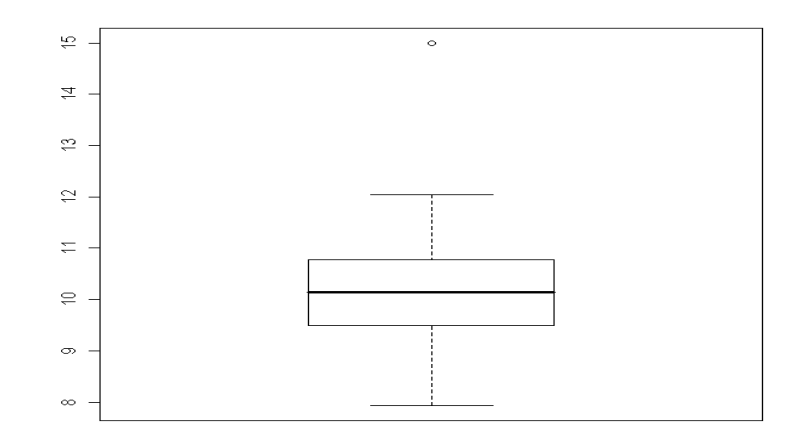

# Intervali zaupanja

# **Normalna porazdelitev**

#### **NALOGA 5:**

Zapišite vrednosti parametrov za vse tri oblike normalne porazdelitve na spodnjem grafu:

- Črna:'\_\_\_\_\_\_\_\_\_\_\_\_\_\_\_\_\_\_\_\_\_\_\_\_\_\_\_\_\_\_\_\_\_\_\_\_\_\_\_\_\_\_\_\_\_\_\_\_\_\_
- Rdeča:'\_\_\_\_\_\_\_\_\_\_\_\_\_\_\_\_\_\_\_\_\_\_\_\_\_\_\_\_\_\_\_\_\_\_\_\_\_\_\_\_\_\_\_\_\_\_\_\_\_
- Zelena:

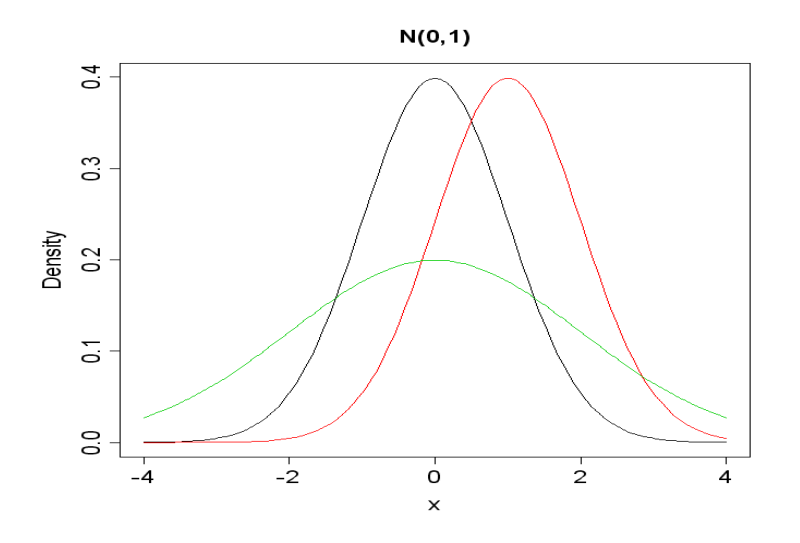

## **CLI** (centralno limitni izrek)

Povprečje neodvisnih spremenljivk, ki imajo enako porazdelitev, se porazdeli z normalno porazdelitvjo'(če'imamo'veliko'spremenljivk – velik'**n**).

$$
X_i: E(X_i) = \mu, \ SD(X_i) = \sigma \longrightarrow \overline{X} \sim N(\mu, \frac{\sigma}{\sqrt{n}})
$$

Standardni'odklon (SD'– Standard'Deviation) povprečja'imenujemo'**standardna!napaka!(SE – Standard!Error)**.

#### **NALOGA 6:**

Oglejte si računalniške simulacije na spletni strani Rice Virtual Lab in Statistics – Simulations/Demonstrations: http://www.ruf.rice.edu/~lane/stat\_sim/index.html Confidence Intervals. Ogledali si bomo interval zaupanja za oceno aritmetične sredine (vpliv stopnje' zaupanja in velikosti vzorca)

Če' ponovite' 100' krat' raziskavo' in' vsakič' izračunate' 95%' interval' zaupanja,' v' koliko' primerih' pričakujete, da bo

- a) prava vrednost populacijskega povprečja zajeta v intervalih?
- b) vzorčno'povprečje zajeto'v'intervalih?'\_\_\_\_\_\_\_\_\_\_\_\_\_\_\_\_\_\_\_\_\_\_\_\_\_\_\_\_\_\_\_\_\_\_\_\_\_\_\_\_\_\_\_\_

#### **NALOGA 7:**

Odprite (*File → Open → Data...* ali s klikom na ustrezno ikono v opravilni vrstici) datoteko inkontinenca2.sav. Kakšna je standardna napaka (SE) pri vzorcih te velikosti? (Uporabite populacijski standardni odklon)

 $\sigma$  = 2.5 m<sup>2</sup>/kg, n = (število statističnih enot)

 $SE = \frac{\sigma}{\sqrt{n}} =$ 

a) Ocenite 50%, 95% in 99% intervale zaupanja za oceno aritmetične sredine ITM!

Formula'za'izračun''intervala'zaupanja'\_\_\_\_\_\_\_\_\_\_\_\_\_\_\_\_\_\_\_\_\_\_\_\_\_\_\_\_\_\_\_\_\_\_\_\_\_\_\_\_\_\_

! ='\_\_\_\_\_\_\_\_\_\_\_\_\_\_

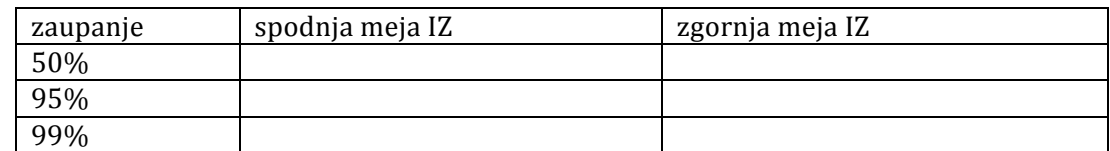

b) Kateri od intervalov zaupanja je najširši? \_\_\_\_\_\_\_\_\_\_\_\_\_\_\_\_\_\_\_\_\_\_\_\_\_\_\_\_\_\_\_\_\_\_

- c) Ali ste v vse intervale zajeli pravo (populacijsko) vrednost povprečja  $\mu = 24.0$ )?
- d) Kako se porazdeli standardizirano vzorčno povprečje, če populacijska varianca ni znana?

$$
\frac{\overline{X} - \mu}{\sigma / \sqrt{n}} \sim \frac{\overline{X} - \mu}{s / \sqrt{n}}
$$

# $t$ -porazdelitev  $(4 d.f)$  in  $N(0,1)$   $t$ -porazdelitev  $(98 d.f)$  in  $N(0,1)$

#### **NALOGA 8:**

Populacijskega standardnega odklona navadno ne poznamo, zato izračune ponovite tako, da standardno napako ocenite na vzorcu:

a) Izračunajte oceno standardne napake na podlagi vzorca.

 $s =$ <br> $SE = s/\sqrt{n} =$ 

Formula'za'izračun''intervala'zaupanja'\_\_\_\_\_\_\_\_\_\_\_\_\_\_\_\_\_\_\_\_\_\_\_\_\_\_\_\_\_\_\_\_\_\_\_\_\_\_\_\_\_\_

b) Ocenite meje 50, 95% in 99% intervala zaupanja za oceno aritmetične sredine ITM!

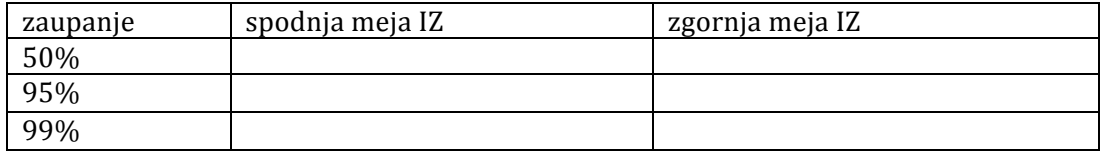

c)

d) Primerjajte rezultate prve in druge tabele z IZ ter komentirajte.

Denimo, da raziskavo o ITM ponovite 100 krat in vsakič izračunate 95% IZ. V koliko primerih pričakujete, da bo

- a) populacijsko povprečje zajeto v intervalih?
- b) vzorčno povprečje zajeto v intervalih?<br>

Opomba:'v'SPPS'je'izračun'IZ'enostaven'[postopek'*Analyze*→*Descriptive%Statistics*→*Explore*…'v' gumbu'*Statistics* lahko'določite'stopnjo'zaupanja]

#### **DODATNO:**

Kako se spremenijo IZ, če za vzorec vzamemo podatke 200 osnovnošolskih učiteljic (**inkont\_200.sav**)?

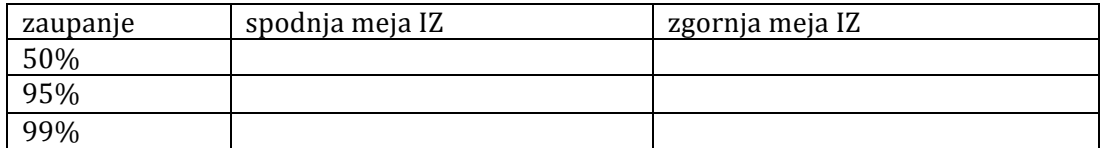

Komentirajte rezultate.